# YouTube/HTML5222222222222

**PEIDEE**: 688 | PE: 20: 5/5, 2 1 202 | 202 | Mon, Apr 19, 2021 5:22 PM

YouTube/HTML5视频插入(媒体推广)

- 1. eBay视频库的视频和Youtube视频/HTML5视频有何不同
- 2. *PP***Youtube**
- 3. **<u>22HTML522</u>**

1. eBay视频库的视频和Youtube视频/HTML5视频有何不同?

**eBay 222 :** 

eBay视频库功能是上传视频到eBay的服务器,视频与卖家账号关联,卖家无法在eBay以外的地方使用该视频。eBay会在刊登的橱窗图第二张位置显 示视频,但不提供方法在描述中显示视频。

 **Youtube 视频** :

 $\bf{Y}$ outube $[7]$   $[7]$   $[7]$   $[7]$   $[7]$   $[7]$   $[7]$   $[7]$   $[7]$   $[7]$   $[7]$   $[7]$   $[7]$   $[7]$   $[7]$   $[7]$   $[7]$   $[7]$   $[7]$   $[7]$   $[7]$   $[7]$   $[7]$   $[7]$   $[7]$   $[7]$   $[7]$   $[7]$   $[7]$   $[7]$   $[7]$   $[7]$   $[7]$   $[7]$   $[7]$  $22222$   $22222$   $2322$   $2422$   $2522$   $2522$   $2522$   $2522$   $2522$   $2522$   $252$   $252$   $252$   $252$   $252$   $252$   $252$   $252$   $252$   $252$   $252$   $252$   $252$   $252$   $252$   $252$   $252$   $252$   $252$   $252$   $252$   $252$   $252$   $252$   $252$ 

**HTML5 ??** :

 $[2] \begin{bmatrix} 2] \begin{bmatrix} 2] \begin{bmatrix} 2] \end{bmatrix} \begin{bmatrix} 2] \end{bmatrix} \begin{bmatrix} 2] \begin{bmatrix} 2] \end{bmatrix} \begin{bmatrix} 2] \end{bmatrix} \begin{bmatrix} 2] \end{bmatrix} \begin{bmatrix} 2] \end{bmatrix} \begin{bmatrix} 2] \begin{bmatrix} 2] \end{bmatrix} \begin{bmatrix} 2] \end{bmatrix} \begin{bmatrix} 2] \end{bmatrix} \begin{bmatrix} 2] \begin{bmatrix} 2] \end{bmatrix} \begin{bmatrix} 2] \end{bmatrix} \begin{bmatrix}$ 222222222cBay22HTML522222cBay22222

\* 要添加eBay视频库的视频,请参考 [这篇教学](https://www.soldeazy.com/support/article.php?id=872) 

2. **ANY** Outube<sup>n</sup>

 $[2] \texttt{eBay222222222} \cup \texttt{eBay2222222222} \cup \texttt{eBay222222222} \cup \texttt{eBay22222222} \cup \texttt{eBay22222222} \cup \texttt{eBay22222222} \cup \texttt{eBay22222222} \cup \texttt{eBay22222222} \cup \texttt{eBay2222222} \cup \texttt{eBay2222222} \cup \texttt{eBay2222222} \cup \texttt{eBay2222222} \cup \texttt{eBay2222222$  $[2] \begin{bmatrix} 2] \begin{bmatrix} 2] \begin{bmatrix} 2] \end{bmatrix} \begin{bmatrix} 2] \begin{bmatrix} 2] \end{bmatrix} \begin{bmatrix} 2] \begin{bmatrix} 2] \end{bmatrix} \begin{bmatrix} 2] \begin{bmatrix} 2] \end{bmatrix} \begin{bmatrix} 2] \begin{bmatrix} 2] \end{bmatrix} \begin{bmatrix} 2] \begin{bmatrix} 2] \end{bmatrix} \begin{bmatrix} 2] \begin{bmatrix} 2] \end{bmatrix} \begin{bmatrix} 2] \begin{bmatrix} 2] \end{bmatrix} \begin{bmatrix} 2] \begin{bmatrix}$ 

\* 2Youtube2222222222222222Youtube222URL2

\* 从2017年开始,eBay已经将iframe认定为「动态内容」,并禁止插入物品描述中,请不要使用iframe来嵌入Youtube视频。

 $72$ eBay $7777$ 

<https://www.ebay.com/help/policies/listing-policies/links-policy?id=4248>

### **在SoldEazy插入YouTube视频链接有两种办法:**

**77777** 777777771

1. 进入"本地数据表",打开对应的数据表进入编辑状态,找到"产品图片—与产品相关的横幅",在该位置输入有效的YouTube链接:

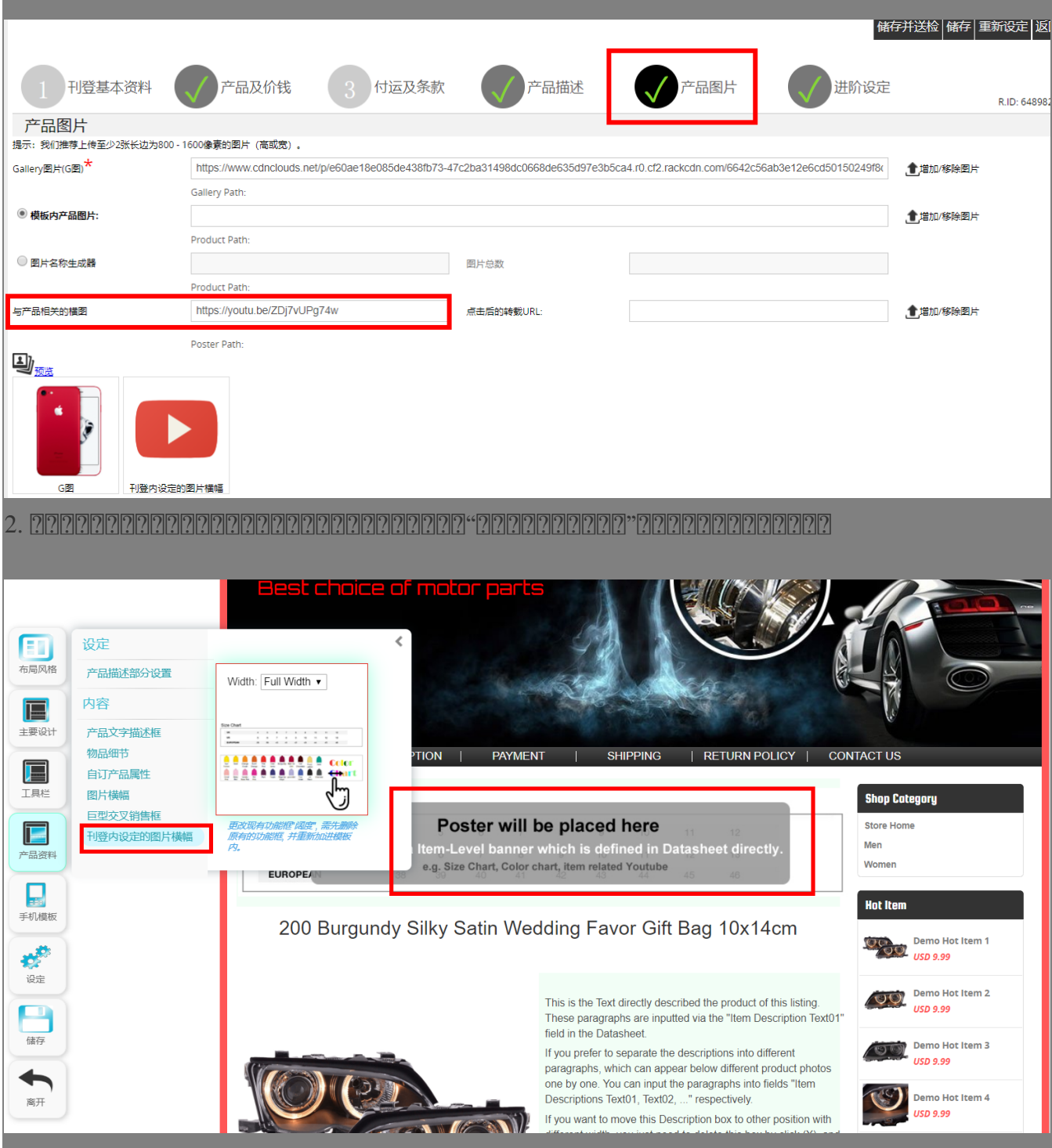

### ????? ???????

## $|??\;??\;??\;?$

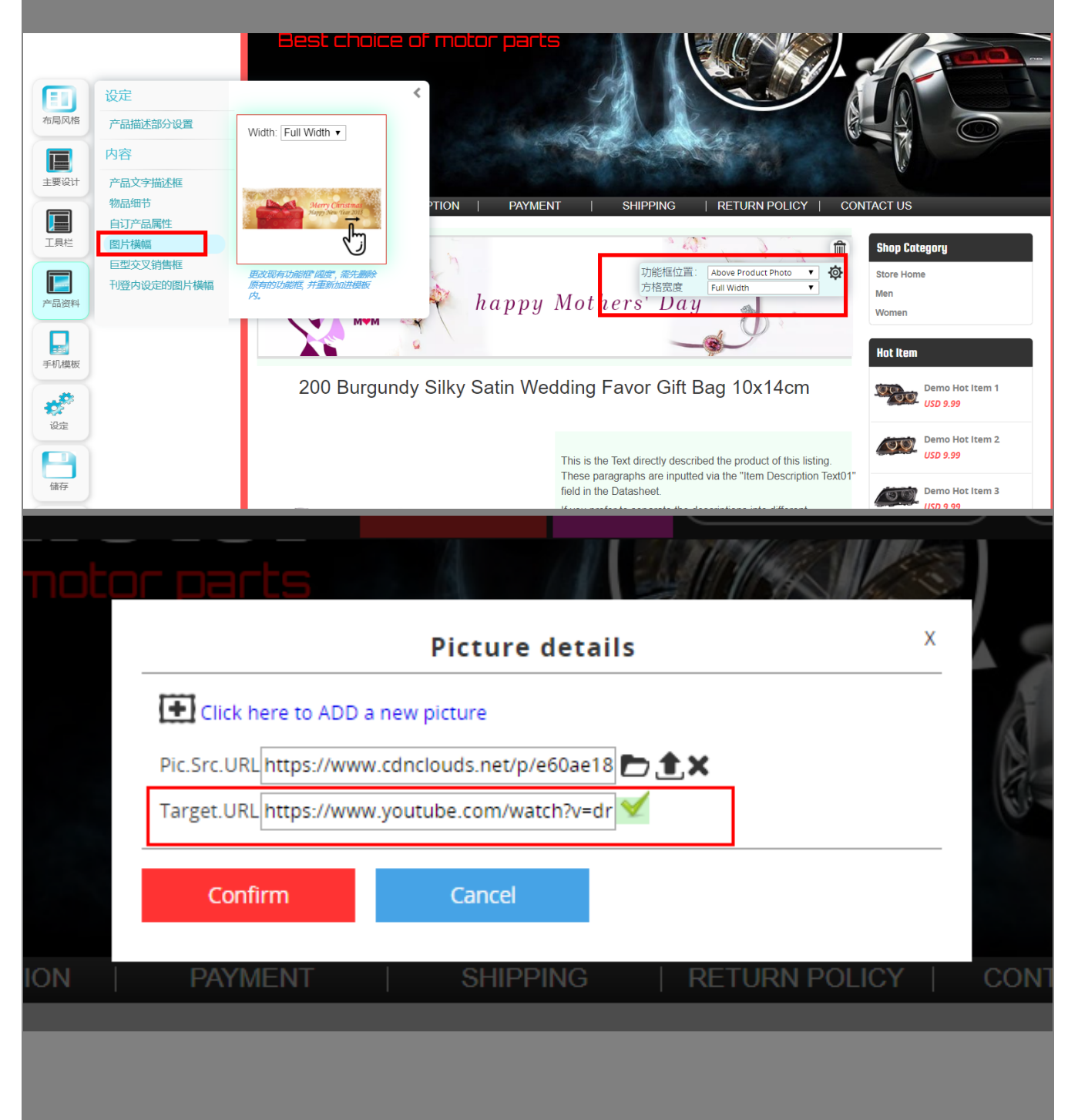

#### $[2] \hskip -1em 2] \hskip -1em 2] \$

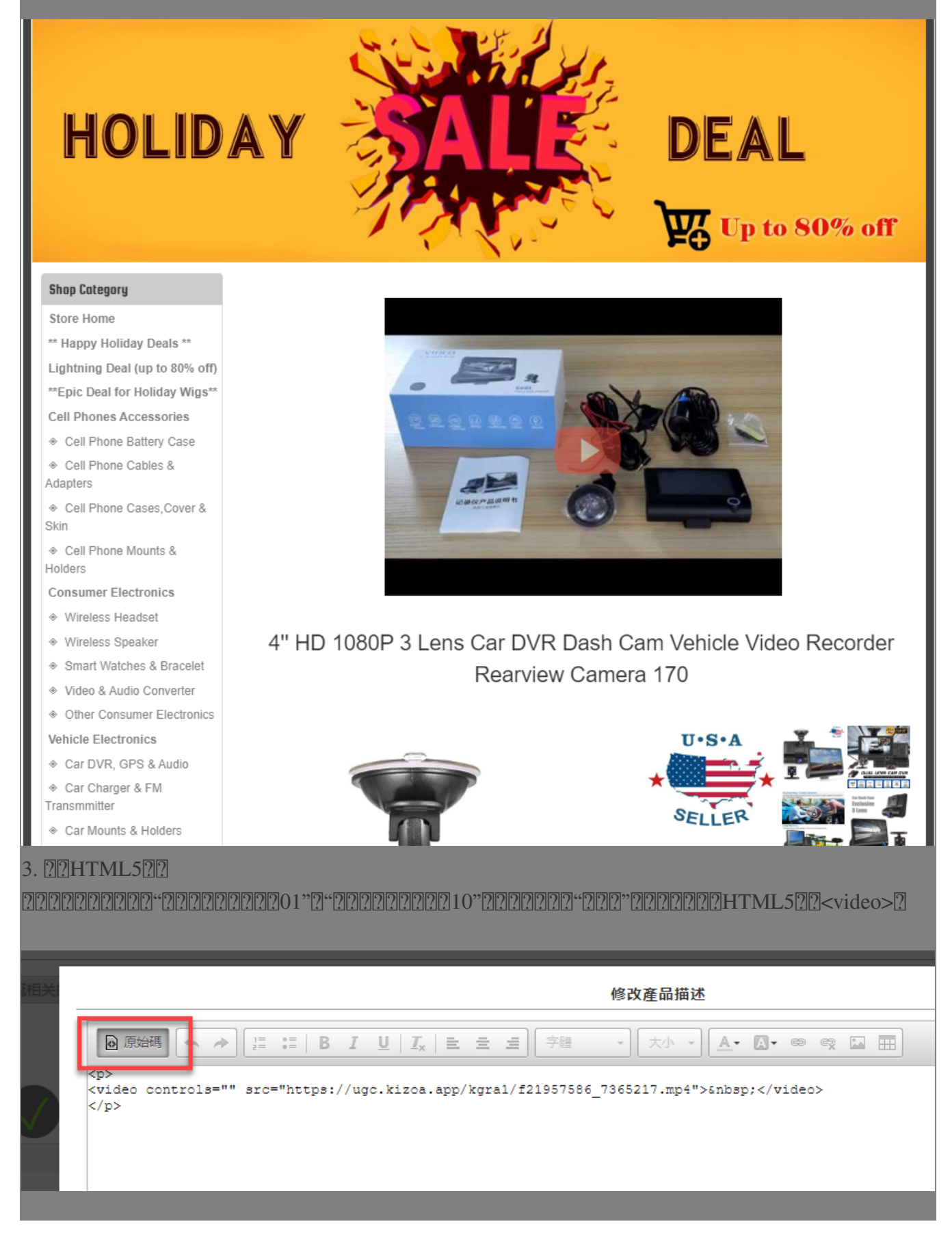

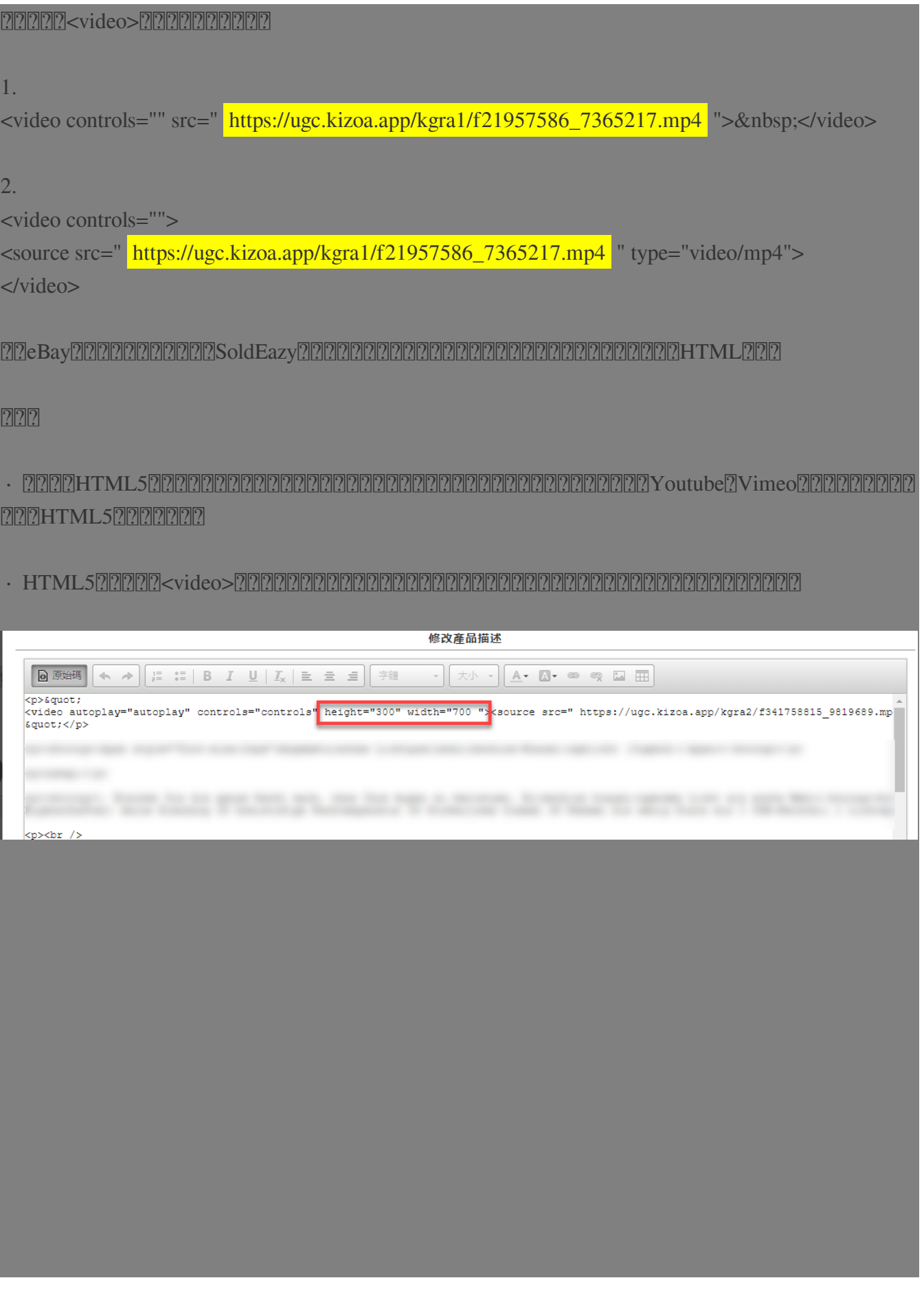

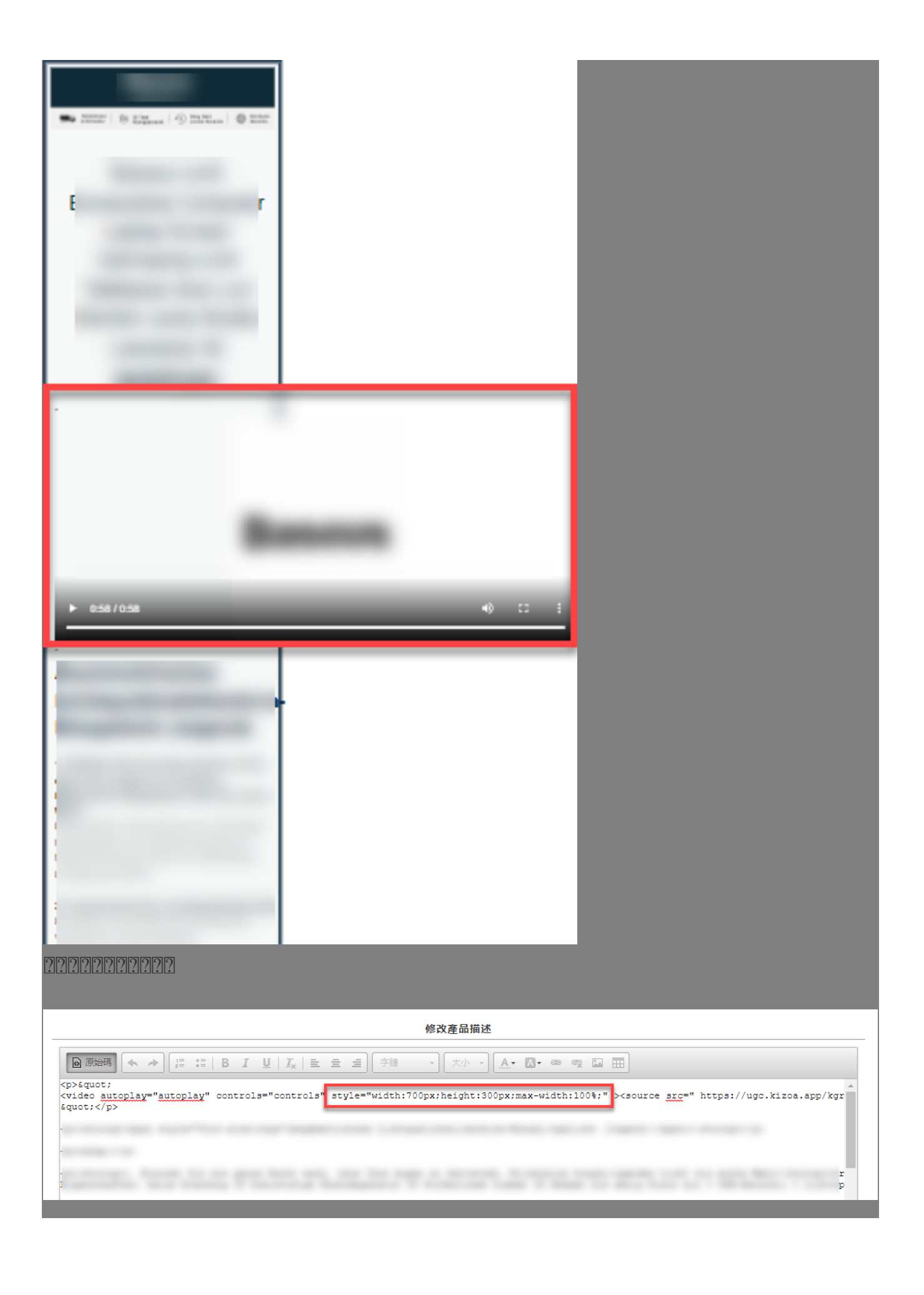

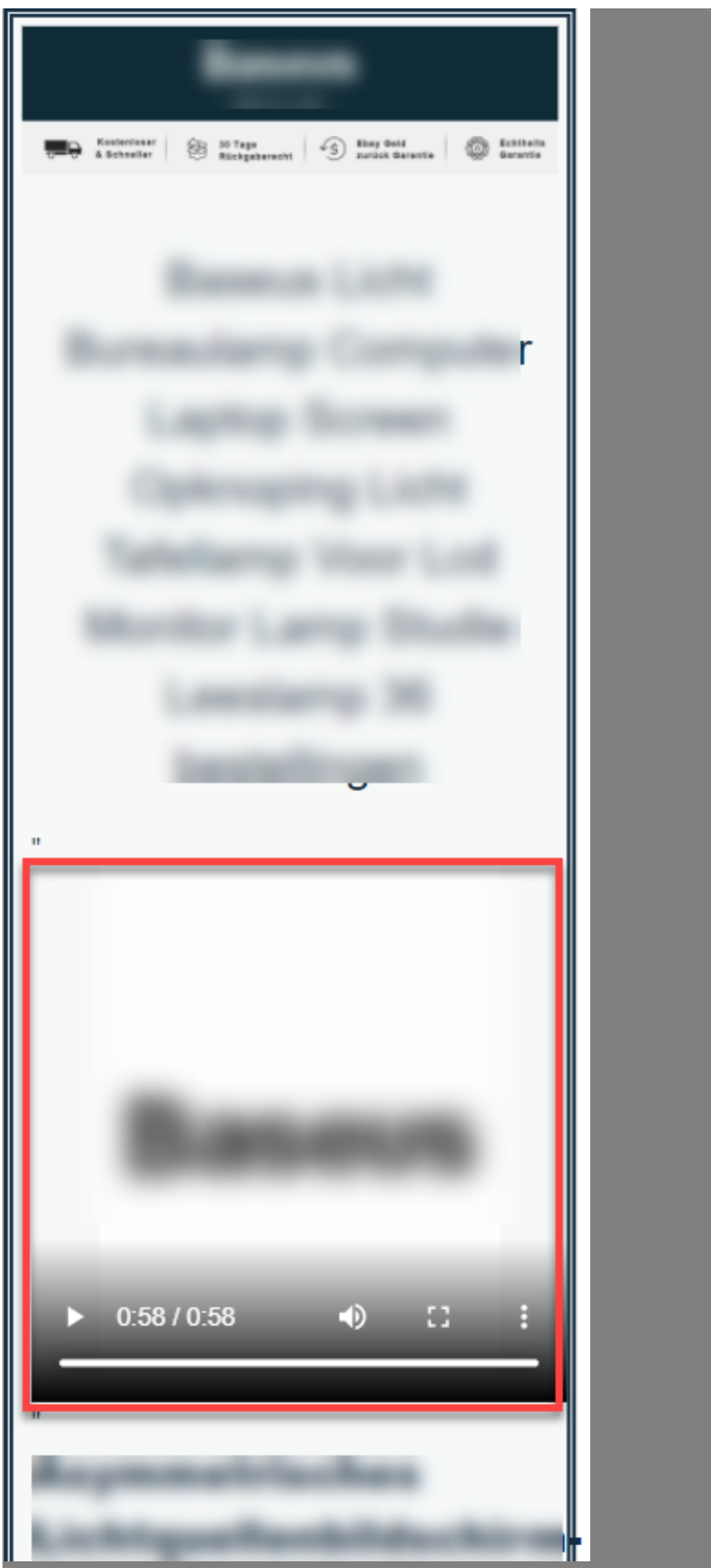

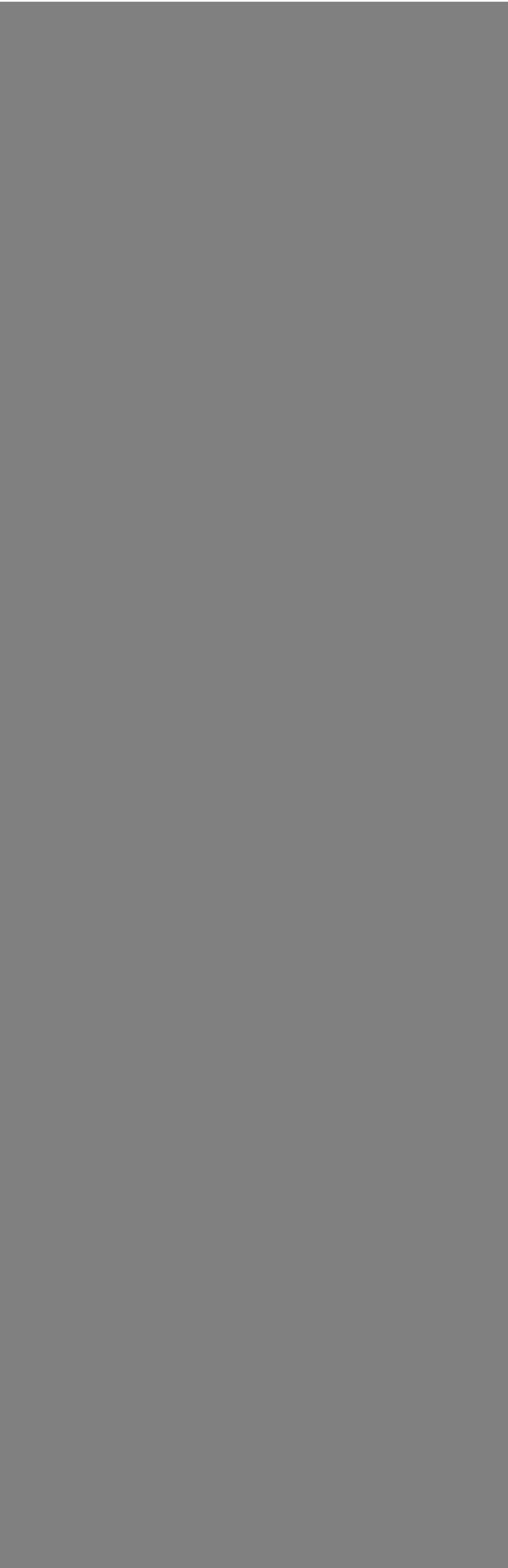

//

#### $22$  : [Holistic Tech](mailto:info@holistictec.com) - Tue, Jan 7, 2020 3:35 PM. <br>

在線URL: <https://www.soldeazy.com/support/article.php?id=688>